# **Opening a Virtual Machine Remote Console**

### **Prerequisites**

The virtual machine must be powered on.

This operation requires the rights included in the predefined **vApp User** role or an equivalent set of rights.

# Virtual Machine Remote Console (VMRC)

VMware Remote Console provides an embedded user-guest interaction in all virtual machines that are provisioned and managed by vCloud Director.

This is the preferred method of controlling the console of a virtual machine as it provides the best experience.

- 1. Download the installer:
- a. Launch the executable and follow through the installation. 2. After installation the VMRC will launch when selecting from the **A ctions** menu of a virtual machine.

## Web Console

You can connect to the console of a virtual machine even if you do not have VMRC installed on your local system.

- 1. From the **Actions** menu of the virtual machine select **Launch Web Console**.
- 2. The web console is opened in a new browser window.
- 3. Click anywhere in the console window to start using your keyboard, mouse, and other input devices in the console.

#### The first portion of the animation is for the Web Console. The second demonstrates installation and use of the VMRC.

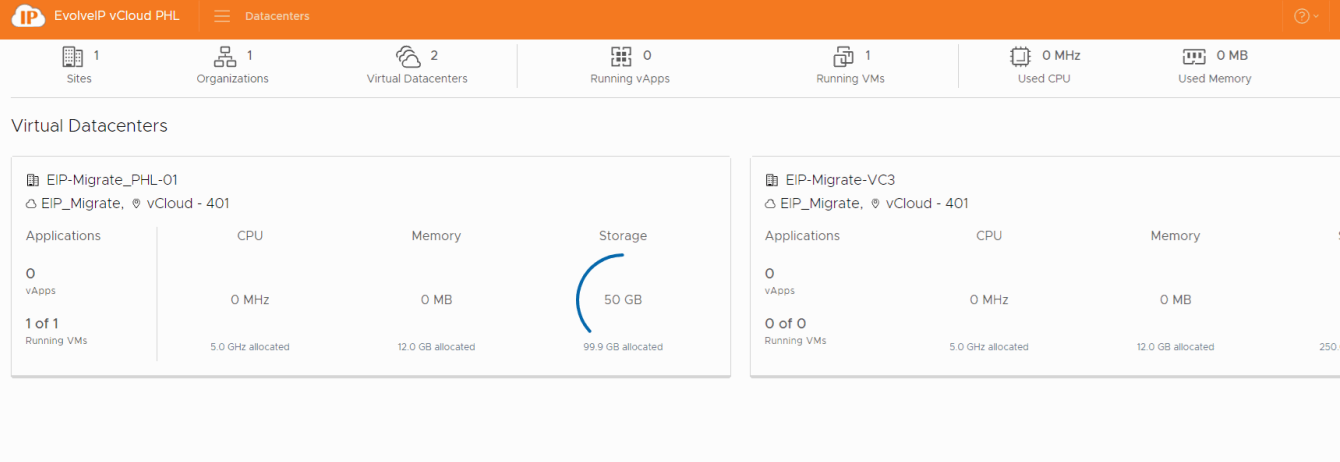

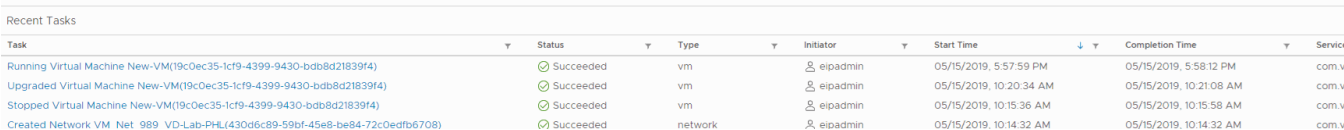